## **Anleitung zur Teilnahme an Online-Veranstaltungen**

## Zugang via Laptop oder Computer

Um an der Veranstaltung teilzunehmen, müssen Sie nicht zwingend die Windows-App herunterladen. Sie können mittels "stattdessen im Internet ansehen" der Präsentation beitreten

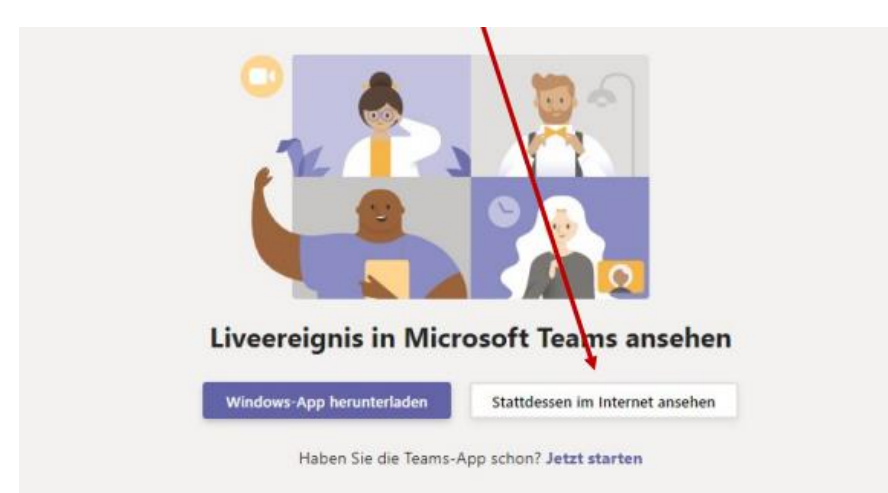

Eine Anmeldung ist nicht notwendig. Sie können anonym am Liveereignis teilnehmen.

Bis kurz vor Präsentationsbeginn sehen Sie jeweils die Information: "Dieses Liveereignis wurde noch nicht gestartet."

## Willkommen beim Liveereignis!

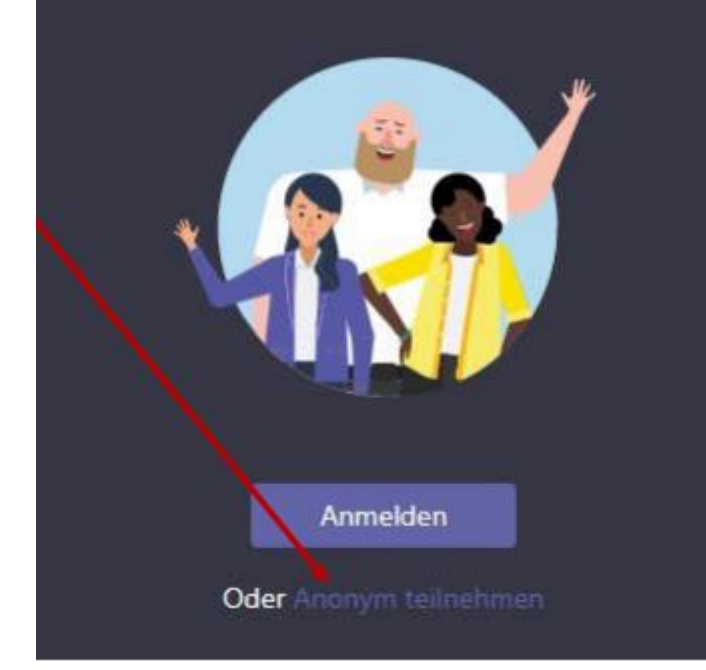

## **Zugang über das Mobile**

Falls Sie die Veranstaltung via Mobile ansehen möchten, müssen Sie vorgängig die Microsoft Teams App herunterladen. Sobald die App heruntergeladen wurde, können Sie als Gast beitreten:

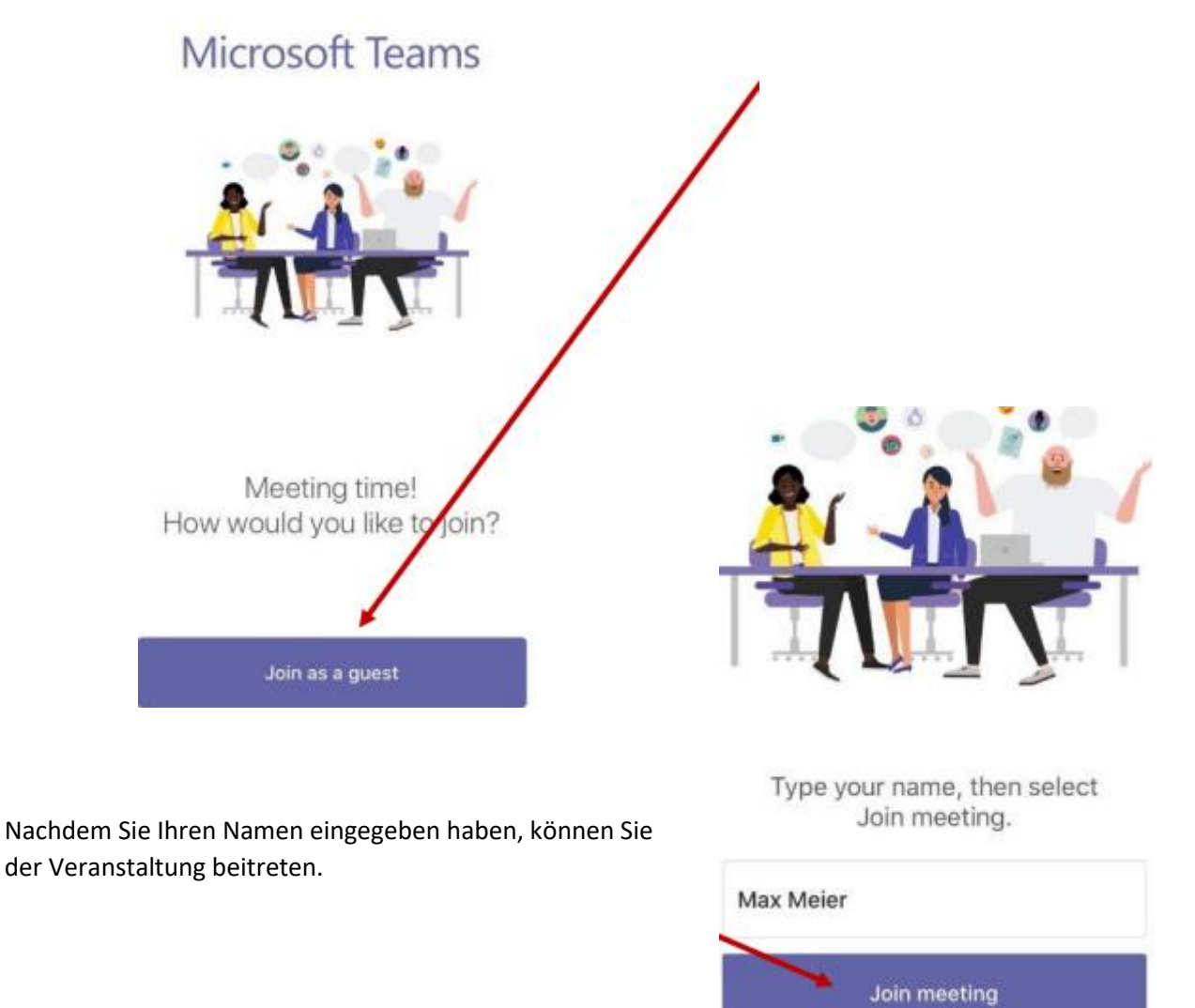

Bis kurz vor Präsentationsbeginn sehen Sie jeweils die Information: "Dieses Liveereignis wurde noch nicht gestartet.''